## **DRM Lite Guidelines**

Note: Usernames containing '@' can cause the document to fail to open. Please avoid creating Usernames containing the '@' symbol. If you already have '@' in your Username, please contact Customer Services for advice.

#### What is DRM Lite?

DRM Lite is an electronic delivery method that allows the British Library to supply securely encrypted
documents and ensure the item is used only as permitted by the rights holder. Access to the document
is by Username and Password via Adobe Reader 10 or above. The document is locked to a user rather
than a machine, meaning it can be viewed on any machine, including mobile devices. Users are required
to be registered for On Demand to enable them to open documents.

### How do I open a document using DRM Lite?

- A link to the document is delivered by email; the link will take you to the download page. Note: you must be online.
- If you are registered for On Demand and the system recognises your email address, you will be prompted to "Click to download your document".
- If you are registered for On Demand and the system does not recognise your email address, you will be prompted to enter your Username or On Demand registered email address before you "Click to download your document".
- If you are not registered for On Demand, you can register by clicking 'Register for On Demand' on the download page. Follow the instructions which include activating your account. Return to the download page and enter your Username or On Demand registered email address before you "Click to download your document". Note: It can take up to 5 minutes for our records to be updated with a new On Demand registration so please retry if your initial download attempt fails.

 Once you "Click to download your document" you will be presented with the following prompt. Note: some mobile devices may require you to go to the 'downloads' notification before you can access this prompt:

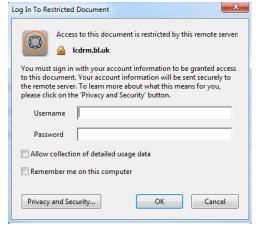

- Enter your Username and Password and you will gain access to the document.
- You will need to enter these details each time you access the document, unless you check the 'Remember me on this computer' box. Note: Please DO NOT check this box if you are accessing the document on a shared computer.

## How many times can I print the item?

 You may print only one paper copy, from which you may not make any further copies. You may not make further electronic copies or convert the file into any other format. You may not cut and paste or otherwise alter the text.

# For how long can I access the document?

• The article is not automatically saved and you must save it at the browser's Save/Open? prompt. Once the document is 'saved', you should have access to it for three years from the date of supply. If files are not saved, access from the download link will cease after 30 days and the item will need reordering. Upon expiry, you will be locked out of the article permanently.